Üniversitemize kayıt yaptıran sevgili öğrencilerimiz,

obs.cumhuriyet.edu.tr web adresine "Öğrenci Girişi" kısmından e-Devlet bilgisi veya öğrenci numaranız ve şifreniz ile giriş yaparak "Öğrenci Bilgi Formu"nu doldurmanız ayrıca zorunlu yabancı dil dersi muafiyet sınavına da girmek istiyorsanız Muafiyet Sınavı Giriş Başvurusunu yapmanız gerekmektedir.

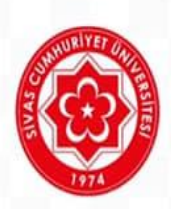

Üniversitemize kayıt yaptıran sevgili öğrencilerimiz, obs.cumhuriyet.edu.tr web adresine "Öğrenci Girişi" kısmından e-Devlet bilgisi veya öğrenci numaranız ve şifreniz ile giriş yaparak "Öğrenci Bilgi Formu"nu doldurmanız ayrıca zorunlu yabancı dil dersi muafiyet sınavına da girmek istiyorsanız Muafiyet Sınavı Giriş Başvurusunu yapmanız gerekmektedir.

Not: Öğrenci numarasını bilmeyen öğrenciler obs.cumhuriyet.edu.trweb adresinden okul numaralarını öğrenebilir. Her öğrencinin geçici şifresi TC'sinin ilk 5 hanesidir.